# MUTELCORY

# **NFC RFID - LoRa Button**

MTC-EU-NFC01/02

Bedienungsanleitung

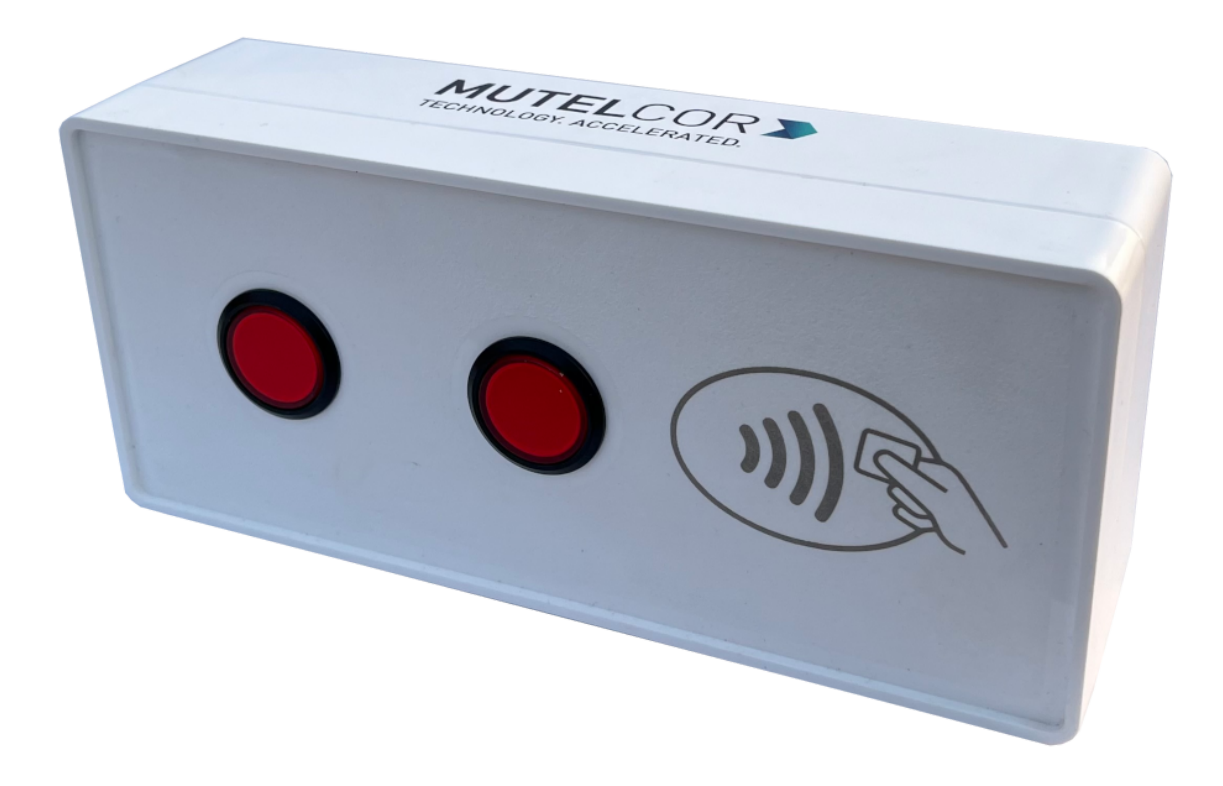

Danke, dass Sie sich für Mutelcor GmbH entschieden haben. Wir freuen uns, Teil Ihres Projekts zu sein.

# **1. Sie benötigen Hilfe?**

Bei Fragen zu unserem Produkt wenden Sie sich bitte per E-Mail an [support@mutelcor.com](mailto:support@mutelcor.com).

# **2. Hersteller**

Mutelcor GmbH, An der Bastei 42a, 47259 Duisburg, Germany

Telefon: +49 203 72996070, Fax: +49 203 72996071, Web: [www.mutelcor.com](http://www.mutelcor.com/)

# **3. Sicherheit**

Bitte lesen Sie die Anleitung sorgfältig durch, um sich mit dem Gerät vertraut zu machen, bevor Sie es installieren und benutzen.

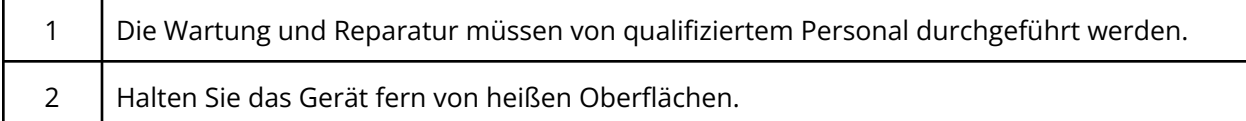

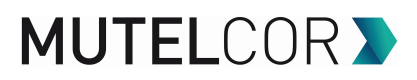

# **4. Produktbeschreibung**

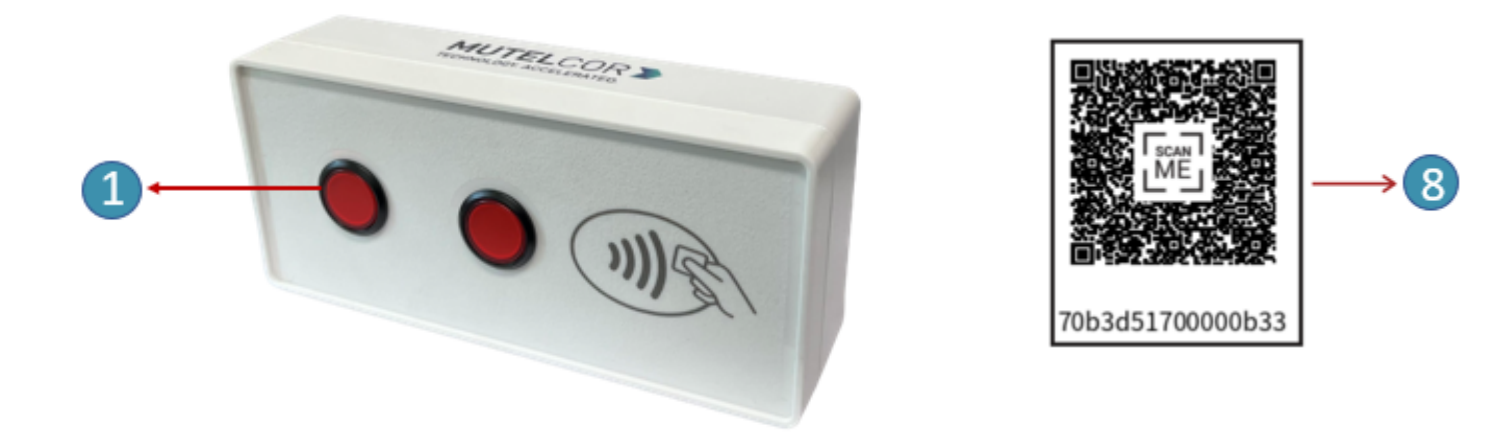

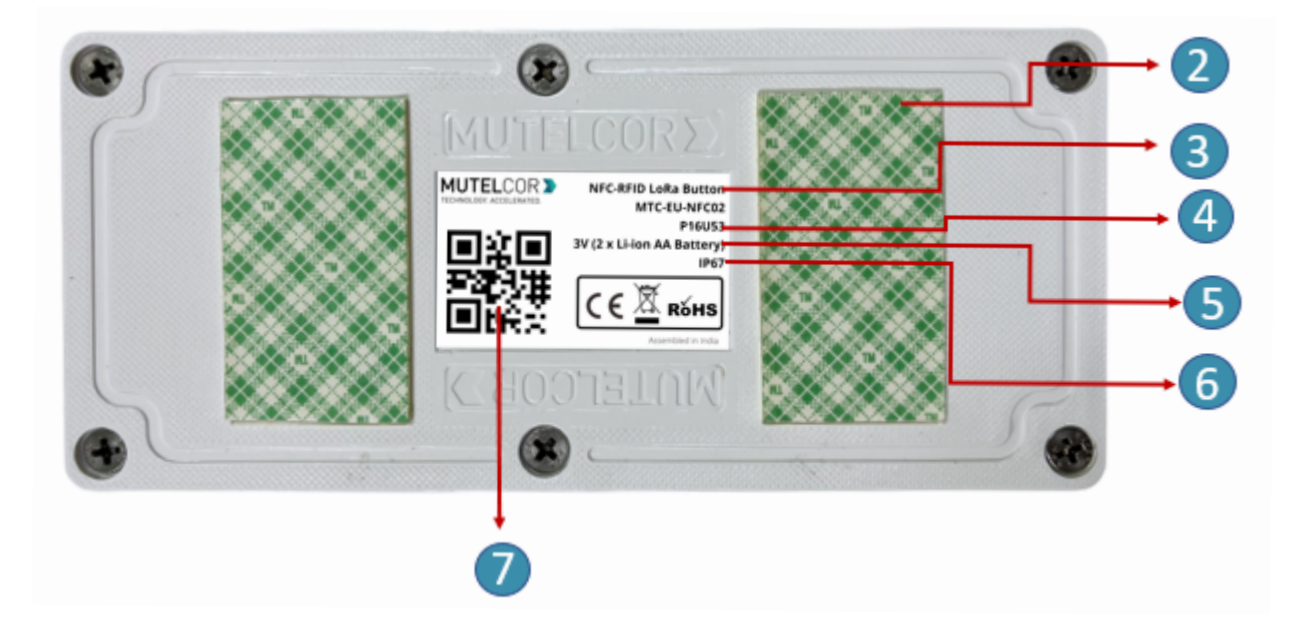

#### **Übersicht**

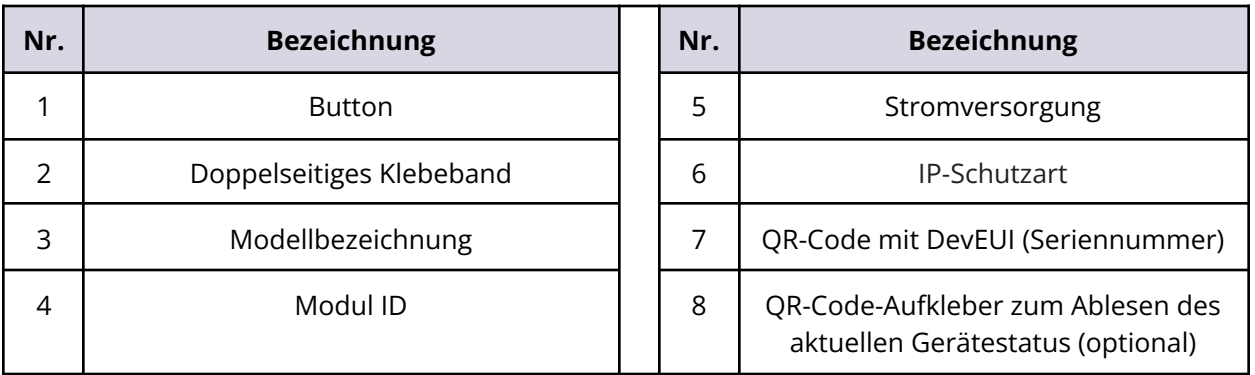

# **5. Öffnen des Gehäuses**

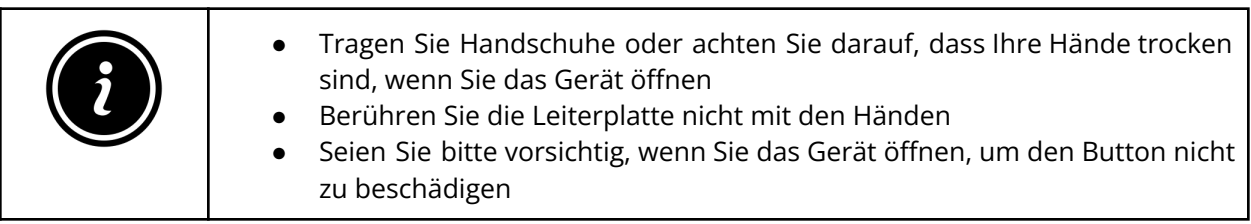

Um das Gerät neu zu starten oder die Batterien zu tauschen, muss das Gehäuse geöffnet werden.

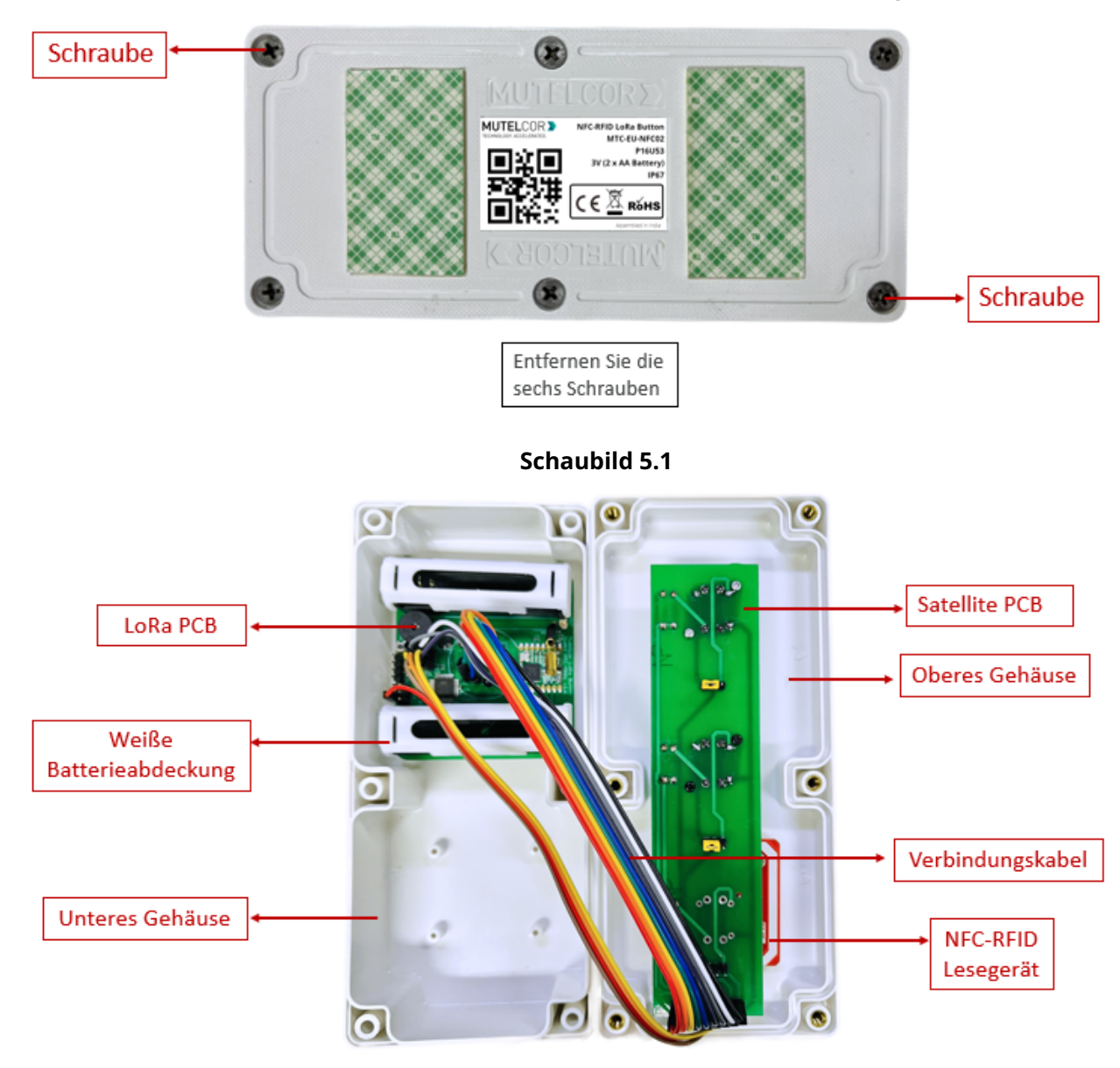

**Schaubild 5.2**

Um das Gerät zu öffnen, befolgen Sie bitte die unten aufgelisteten Schritte:

- 1. Entfernen Sie die sechs Schrauben, wie in Schaubild 5.1 gezeigt.
- 2. Lösen Sie vorsichtig das Oberteil vom Unterteil des Gehäuses.
- 3. Ersetzen Sie die Batterien oder starten Sie das Gerät neu, wie beschrieben in Kapitel 9 (Gerät neu starten) oder Kapitel 6 (Ersetzen der Batterien).
- 4. Schließen Sie vorsichtig die Ober- und Unterseite des Gehäuses. Die Verbindungskabel müssen quer über das PCB geführt werden (siehe Schaubild 5.2). Ziehen Sie alle sechs Schrauben fest an.

## **6. Ersetzen der Batterien**

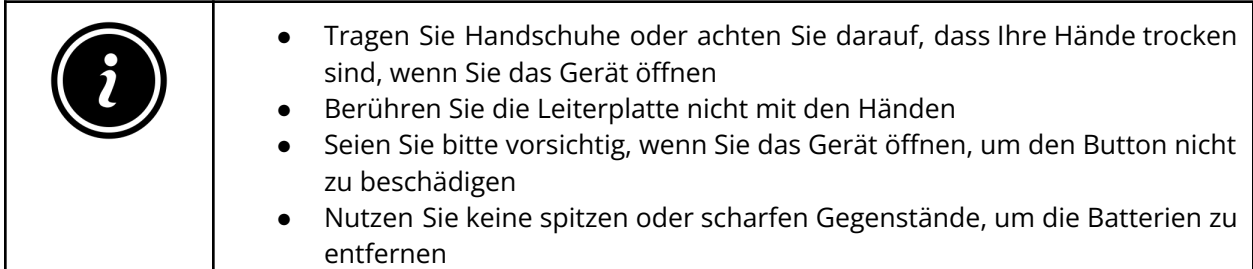

Um die Batterien zu tauschen, befolgen Sie bitte die unten aufgelisteten Schritte:

- 1. Öffnen Sie das Gerät (die weiteren Details dazu finden Sie in Abschnitt 5 "Öffnen des Gehäuses").
- 2. Das PCB ist mit der Unterseite des Gehäuses verbunden. Um Batterien einzusetzen, entfernen Sie die weißen Batterieabdeckungen, wie in Schaubild 6.1 gezeigt. Diese dienen dem sicheren Halt der Batterien in den Halterungen.
- 3. Halten Sie das PCB fest und entfernen Sie vorsichtig die Batterien aus den Halterungen.
- 4. Legen Sie 2 neue AA-Lithium Batterien ein und stellen Sie sicher, dass die positiven (+) und negativen (-) Pole der Batterien jeweils korrekt positioniert sind.
- 5. Nach dem Einlegen der Batterien decken Sie diese mit den weißen Batterieabdeckungen ab (siehe Schaubild 6.2).
- 6. Schließen Sie das Gehäuse wie in Kapitel 5 beschrieben.

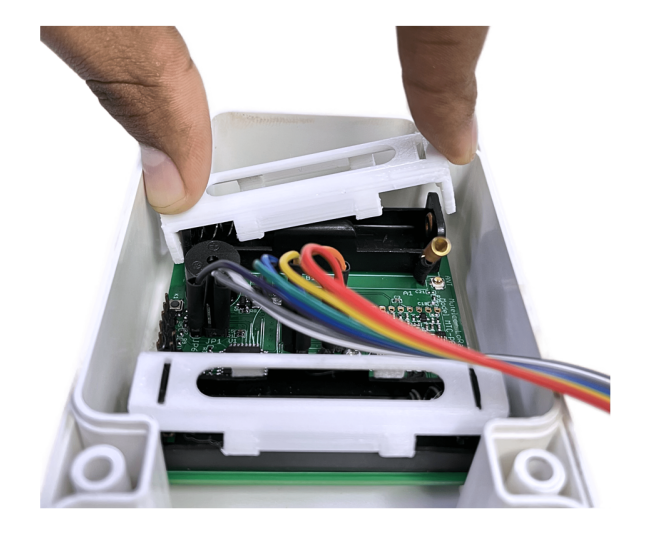

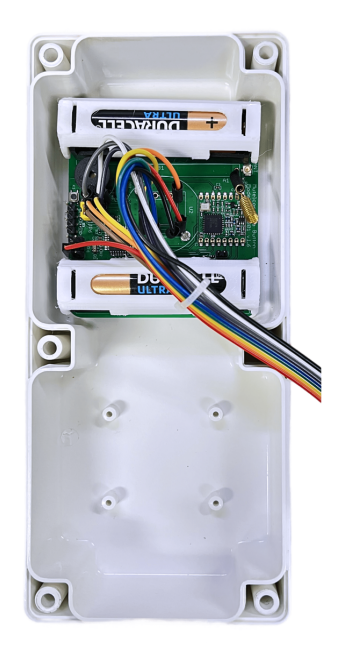

#### **Entfernen der Batterieabdeckung Batterien mit Abdeckung**

**Schaubild. 6.1 Schaubild. 6.2**

Das Ersetzen der Batterien führt dazu, dass sich das Gerät erneut in einem LoRaWAN-Netzwerk registriert. Eine erfolgreiche Registrierung quittiert das Gerät durch 3 kurze Pieptöne. Dies impliziert, dass das Gerät nun aktiv ist und Statusnachrichten und Alarme per LoRa versendet.

**Hinweis:** Wenn die Registrierung im Netzwerk fehlschlägt, kann man diese erneut durch das Drücken der Reset-Taste (wie in Kapitel 9 beschrieben) forcieren.

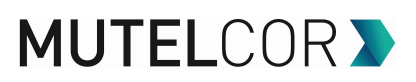

# **7. Aktivierung des Gerätes**

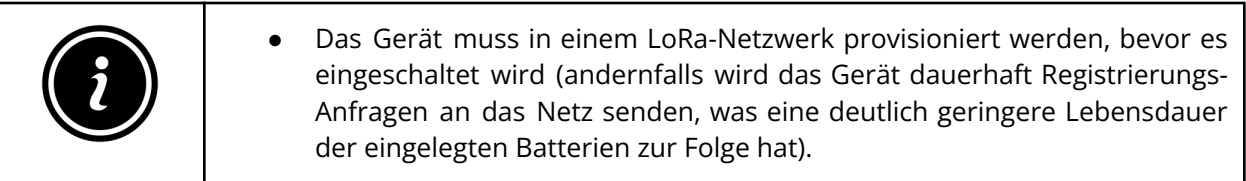

#### **7a: Aktivierung**

Das Gerät wird automatisch versuchen, sich in einem LoRaWAN-Netzwerk zu registrieren. Eine erfolgreiche Registrierung quittiert das Gerät durch 3 kurze Pieptöne. Dies impliziert, dass das Gerät nun aktiv ist und Statusnachrichten und Alarme per LoRa versendet.

#### **7b: Knopfdruck mit NFC-RFID Tag**

Jedes Mal, wenn ein Button gedrückt wird, passiert standardmäßig folgendes: Das Gerät aktiviert den NFC RFID Scanner und die LED des gedrückten Buttons beginnt zu blinken, begleitet von einem kurzen Piepton.

#### **Registrierung von NFC RFID-Tags**

1) NFC / RFID Tags müssen im Backend registriert werden, um die Authentifizierungsfunktionalität zu nutzen. Die Logik der Authentifizierung befindet sich in der Applikation, nicht im Gerät selbst. 2) Stellen Sie sicher, den Tag direkt an die mit dem NFC-Symbol markierten Stelle des Gehäuses zu halten.

Szenario 1: **Ein Button wird gedrückt, ohne einen Tag vorzuhalten:** In diesem Fall, wenn entweder kein Tag vorgehalten wurde oder er nicht gelesen werden konnte, da er z.B. an einer falschen Stelle angelegt wurde, beginnt die LED des gedrückten Buttons schnell zu blinken und ein Piepton erklingt. Dies soll verdeutlichen, dass kein NFC Tag erfolgreich gelesen werden konnte. Das Gerät sendet eine LoRa Uplink Nachricht, die die Information enthält, welcher Button gedrückt wurde. **Im Mutelcor Dashboard wird kein Alarm ausgelöst.**

Szenario 2 : **Der Button wird gedrückt und ein autorisierter Tag wird vorgehalten:** In diesem Fall beginnt die LED des gedrückten Buttons zu blinken und ein Dauerton erklingt für eine Sekunde. Das Gerät sendet eine LoRa Uplink Nachricht, die Informationen beinhaltet, welcher Button gedrückt wurde und welcher NFC / RFID Tag vorgehalten wurde. **Im Mutelcor Dashboard wird ein Alarm ausgelöst.**

Szenario 3: **Der Button wird gedrückt und ein nicht autorisierter Tag wird vorgehalten**: In diesem Fall, wenn entweder kein Tag vorgehalten wurde oder er nicht gelesen werden konnte, da er z.B. an einer falschen Stelle angelegt wurde, beginnt die LED des gedrückten Buttons schnell zu blinken und ein Piepton erklingt. Das Gerät sendet eine LoRa Uplink Nachricht, die Informationen beinhaltet, welcher Button gedrückt wurde und welcher NFC / RFID Tag vorgehalten wurde. **Im Mutelcor Dashboard wird kein Alarm ausgelöst.**

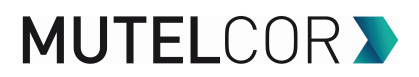

#### **7c: LoRa Kommunikation**

Jedes Mal, wenn ein Button gedrückt wird, werden bis zu 3 LoRa Nachrichten gesendet. Eine sofort, wenn der Button gedrückt wurde und zwei weitere in Intervallen von jeweils 10 Sekunden. Dies dient der Robustheit der Lösung. Die zusätzlichen Versuche können wegfallen, wenn die Bestätigungsfunktionalität aktiviert wird.

Für weitere Informationen über den Inhalt der per LoRa gesendeten Nachrichten, das Konfigurieren des Gerätes per OTA und das Provisionieren des Gerätes in einem LoRa-Netzwerk kontaktieren Sie bitte Ihren Händler oder die Mutelcor GmbH unter [support@mutelcor.com](mailto:support@mutelcor.com).

**QR-Code-Aufkleber:** Alle Geräte sind QR-Ready, d.h. auf Wunsch kann der aktuelle Gerätestatus jederzeit durch Scannen des QR-Codes abgelesen werden. Bei Interesse an der Freischaltung wenden Sie sich bitte an Ihren Ansprechpartner.

**Hinweis**: Wenn das Gerät dauerhaft alle 8 Sekunden einen Piepton ausgibt, liegt ein Softwarefehler vor. Das Gerät muss in diesem Fall zur Reparatur eingesendet werden. Bitte kontaktieren Sie unverzüglich Ihren Ansprechpartner.

## **8. Montage**

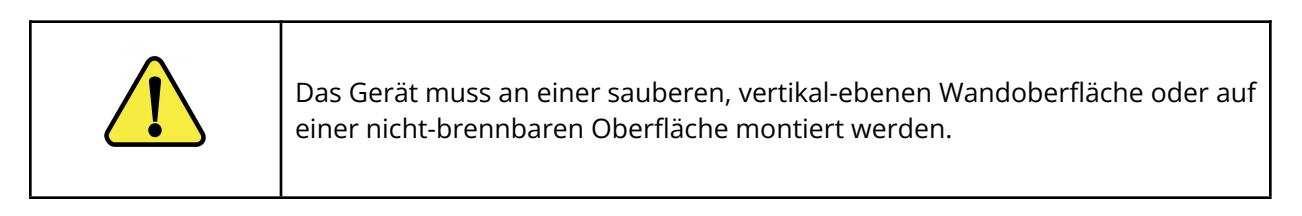

Bitte vermeiden Sie folgende Bereiche, um eine optimale Produktnutzung zu gewährleisten und Fehlfunktionen zu vermeiden:

- Bereiche, die Vibrationen und Stößen ausgesetzt sind
- Bereiche in der Nähe von Hochspannungskabeln

Für die Montage stehen Ihnen die folgenden zwei Optionen zur Verfügung:

**Option A :** Kleben Sie das Gerät direkt mit Hilfe des mitgelieferten doppelseitigen Klebebandes fest (siehe Schaubild 8.1). Stellen Sie hierbei sicher, dass die Stelle, an die das Gerät geklebt werden soll, sauber, staub- und fettfrei sowie trocken ist.

**Option B** : Nutzen Sie die transparente PC (Polycarbonat) **Montageplatte**: Folgen Sie den Anweisungen im Dokument "NFC RFID - LoRa Button Montageplatte"

# **MUTELCORY**

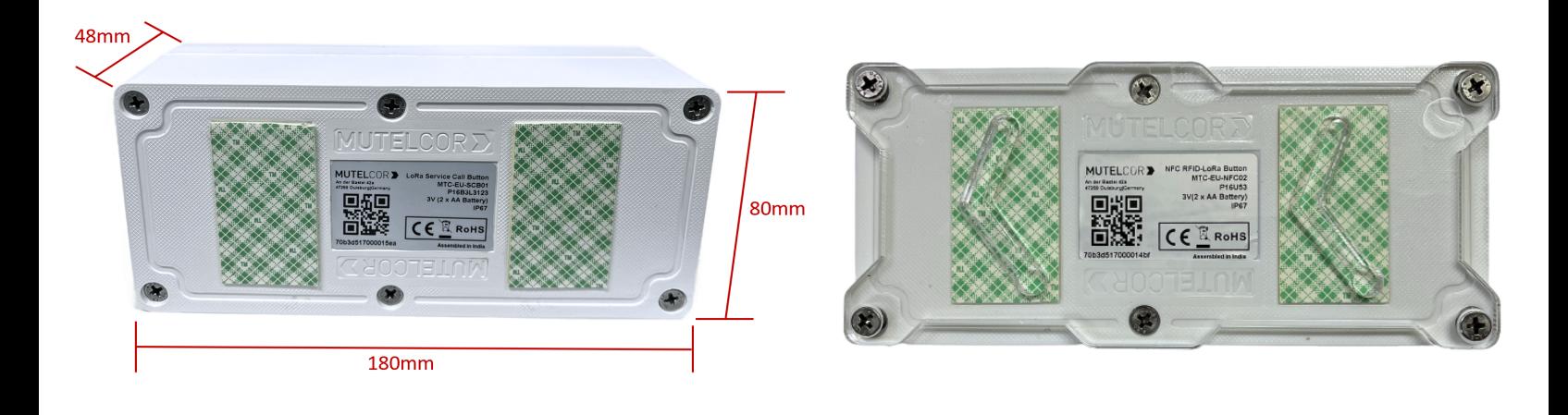

#### **Montage mit doppelseitigem Klebeband Transparente Montageplatte**

**Schaubild. 8.1 Schaubild. 8.2**

## **9. Gerät neu starten**

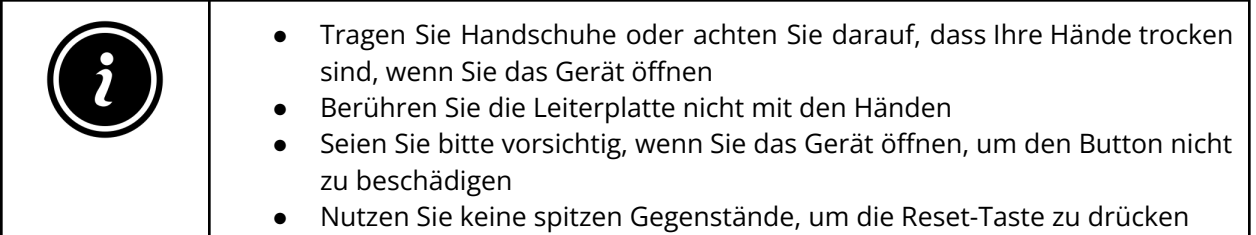

Ein Neustart des Gerätes kann notwendig sein, um dieses in einem anderen LoRaWAN-Netzwerk zu registrieren. Um das Gerät neu zu starten, befolgen Sie bitte die unten aufgelisteten Schritte:

- 1. Öffnen Sie das Gerät (die weiteren Details dazu finden Sie in Abschnitt 6 "Öffnen des Gehäuses").
- 2. Halten Sie die Platine wie in Schaubild 9.1 gezeigt.
- 3. Stellen Sie sicher, dass 2 AA Batterien in den Batteriehaltern eingelegt sind.
- 4. Suchen Sie die Reset-Taste auf der Platine, siehe Schaubild 9.1.
- 5. Drücken Sie die Reset-Taste für eine Sekunde, halten Sie die Taste nicht länger gedrückt!

Das Drücken der Taste verursacht eine erneute Registrierung des Gerätes in einem LoRaWAN-Netzwerk. Eine erfolgreiche Registrierung quittiert das Gerät durch 3 kurze Pieptöne. Dies impliziert, dass das Gerät nun aktiv ist und Statusnachrichten und Alarme per LoRa versendet.

# **MUTELCORY**

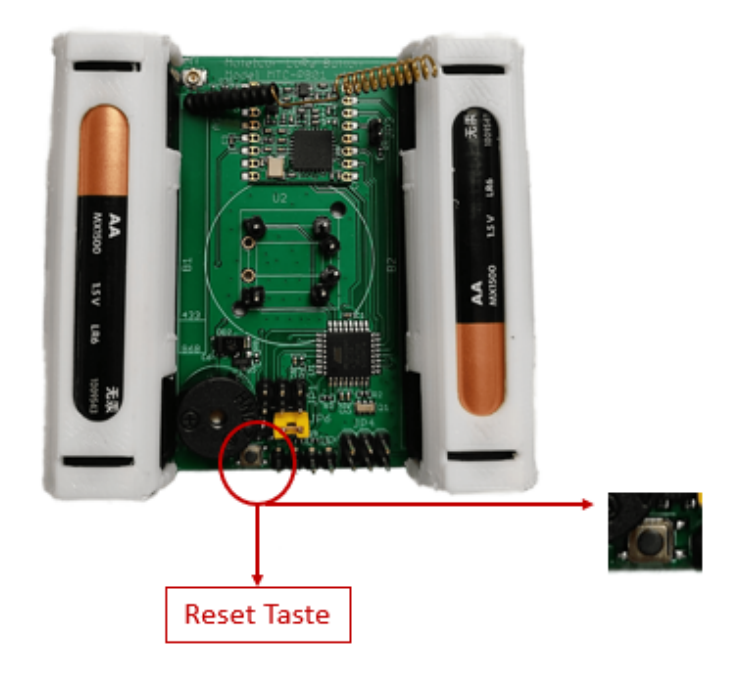

#### **Schaubild.9.1**

# **10. Technische Daten**

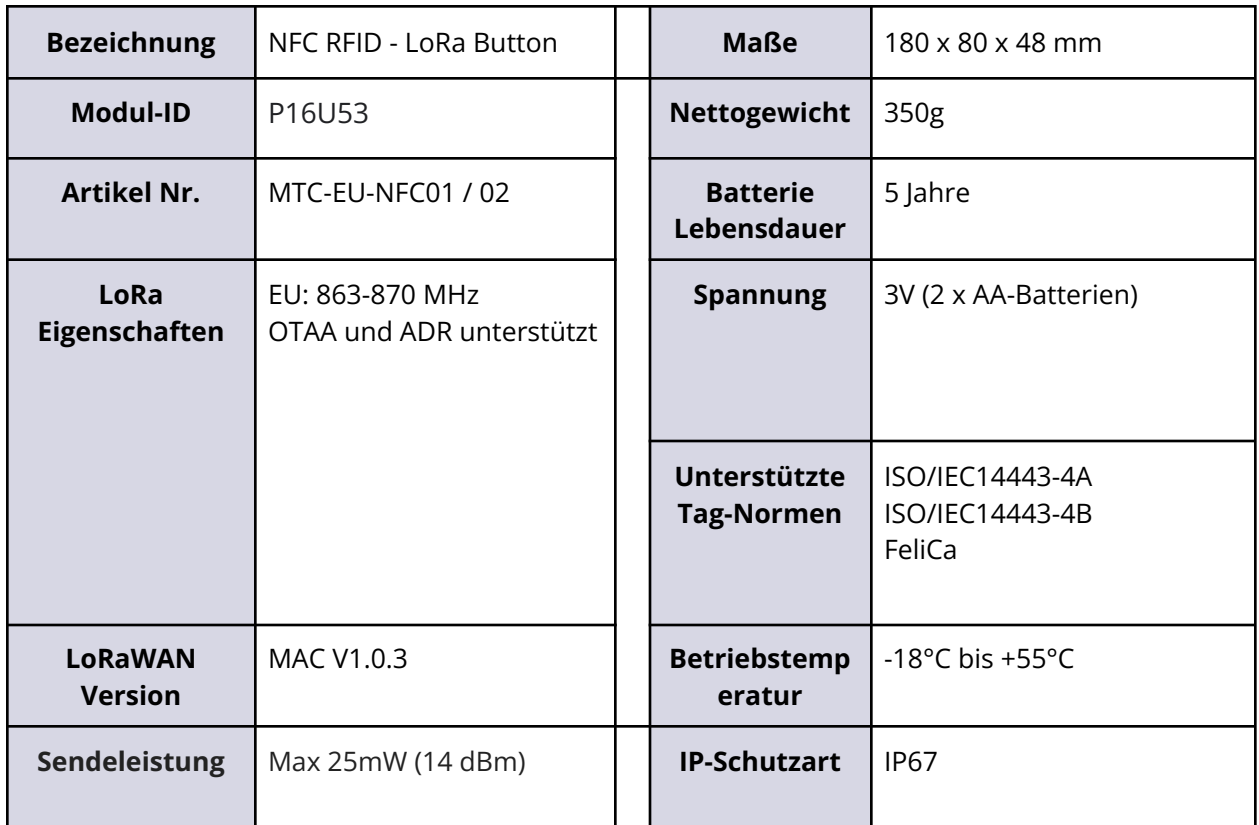

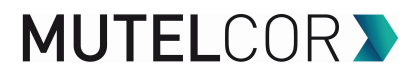

**Anmerkung:** Die Empfehlung von unserer Seite ist, **AA 1.5V ENERGIZER L91 Ultimate Lithium** Batterien zu nutzen. AA-Alkaline Batterien können genutzt werden, reduzieren die Batterielebensdauer jedoch um etwa 50%.

## **11. Konformitätserklärung**

Hiermit erklärt die Mutelcor GmbH, dass das Produkt den grundlegenden Anforderungen von Artikel 3.1 (a) Gesundheitsschutz, 3.1 (b) angemessener elektromagnetischer Verträglichkeit und 3.2 wirksamer Nutzung des Spektrums von 2014/53 EU entspricht.

Die CE-Kennzeichnung erscheint aufgrund der ausgestellten Konformitätserklärung unter der Verantwortung der Mutelcor GmbH als Hersteller, die erklärt, dass die verwendeten Geräte den einschlägigen EG-Richtlinien entsprechen. Für weitere Informationen wenden Sie sich bitte direkt per E-Mail an [support@mutelcor.com](mailto:support@mutelcor.com).

In Europa erfüllt der Sensor ebenso die Anforderungen von EN 62479 und ERC betreffend Arbeitszyklus (Dutycycle) und maximale EIRP.

## **12. Zertifizierung**

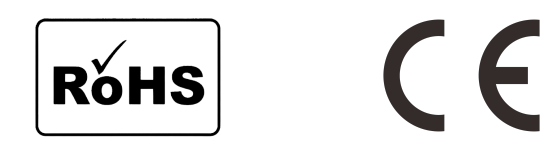

# **13. Entsorgung / Recycling**

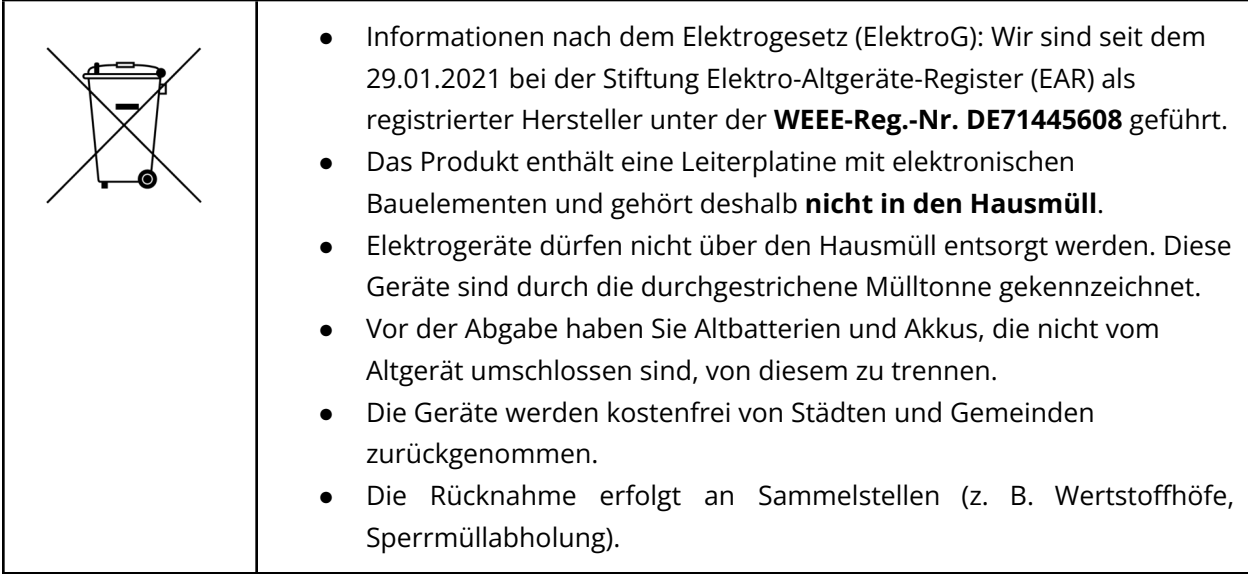

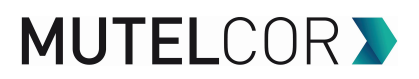

## **14. Garantie**

Wenden Sie sich bei Fragen zur Garantie an Ihren Händler oder lesen Sie unsere Allgemeinen Geschäftsbedingungen unter <https://mutelcor.com/agb/>.

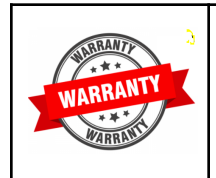

Mutelcor GmbH lehnt jegliche Haftung für Schäden oder Folgeschäden, Verluste, entstandene Kosten oder Ausgaben, die mittelbar oder unmittelbar mit der Benutzung dieses Produktes in Zusammenhang stehen, ab.

# **15. Finden Sie uns in den sozialen Medien**

Wir freuen uns, von Ihnen zu hören. Gibt es Tipps, Verbesserungsvorschläge oder Neuigkeiten, die Sie mit uns teilen möchten?

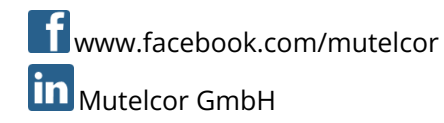

### **Mutelcor GmbH Team**

Wir stehen Ihnen gerne für Rückfragen bei Ihrem Projekt zur Verfügung.

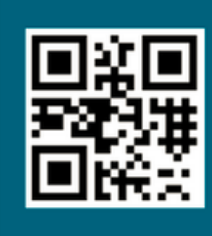

#### **Erfahren Sie mehr**

über MUTELCOR und alle Produkte: Scannen Sie den QR-Code oder besuchen Sie

www.mutelcor.com